### **บทที่ 3**

### **การออกแบบวิธีการเปลี่ยนระบบแฟ้มข้อมูลเป็นโมเดลฐานข้อมูลแบบสัมพันธ์**

**สำหรับการออกแบบวิธีการเปลี่ยนระบบแฟ้มข้อมูลเป็นโมเดลฐานข้อมูลแบบสัมพันธ์ (ซึ่งต่อไปขอใช้ชื่อ โปรแกรมเป็น CFDTool อ่านว่า ซีเอฟดี'ทูล) ได้ดำเนินตามขั้นตอนของ John j. Donovan (1989) ที่ได้มี การกำหนดขั้นตอนที่ต้องดำเนินการไว้ 6 ขั้นตอนได้แก่**

- **1. ระบุปัญหา ( Specify the problem)**
- **2. ระบุโครงสร้างของข้อมูล (Specify data structure)**
- **3. กำหนดรูปแบบของข้อมูล (Define format of data structure)**
- **4. ระบุอัลกอริทึม (Specify algorithm)**
- **5. ตรวจสอบเพื่อกำหนดโมดล (Look for modularity)**
- **ธ. ทดสอบขั้นตอนที่ 1 ถึงขั้นตอนที่ 5 ในรูปแบบโมดูล (Repeat 1 through 5 on modules)**

**โดยดำเนินการออกแบบ CFDTool ตามขั้นตอนต่าง ๆ ดังนี้**

#### **ระบุปัญหา**

**ปัญหาในการสร้าง CFDTool คือ ทำอย่างไรจึงจะสามารถนำแฟ้มข้อมูล ที่อยู่ในงานเดิมมา เปลี่ยนเป็นโมเดลฐานข้อมูลแบบสัมพันธ์ใต้โดยง่าย การกำหนดปัญหาในการออกแบบสร้าง CFDTool ต้อง กำหนด**

**1. วัตถุประสงค์ของ CFDTool**

**การออกแบบ ต้องคำนึงถึงว้ตถุประสงค์ของการสร้าง CFDTool ที่ต้องการออกแบบเสียก่อน โดย CFDTool ที่พัฒนาขึ้นมีวัตถุประสงค์หลักดังนี้**

**1.1 มีดัวเชื่อมประสานกับผู้ใช้ที่ง่ายต่อการใช้งาน**

**1.2 สามารถสร้างโมเดลสำหรับระบบจัดการฐานข้อมูลแบบสัมพันธ์ที่มีอยู่ในท้อง ตลาด ได้แก่ ซอฟ็ทแวร์ออราเคิล(oracle) และ โพรเกรส(Progress) เป็นต้น**

**1.3 CFDTool ที่สร้างขึ้น สามารถสร้างเป็นภาษา เอสคิวแอล ที่ใช้ในการสร้าง ตารางข้อมูลในฐานข้อมูล และสกีมาไต้โดยสามารถสร้างฐานข้อมูลบนเครื่องเดียวกันไต้**

**สรุปวัตถุประสงค์ของการออกแบบ CFDTool ไต้ดังรูปที่ 3.1**

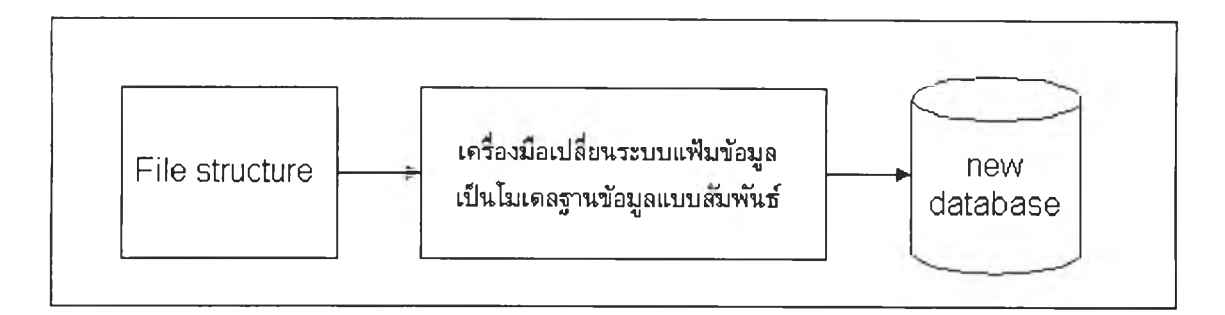

**รูปที่ 3.1 แสดงวัตถุประสงค์การทำงานของ CFDTool**

**2. รูปแบบของข้อมูลนำเข้า**

**ข้อมูลนำเข้าของ CFDTool เป็นรายละเอียดโครงสร้างของแฟ้มข้อมูลในระบบงานเดิม แสดง รายละเอียดไวในตารางที่ 3.1**

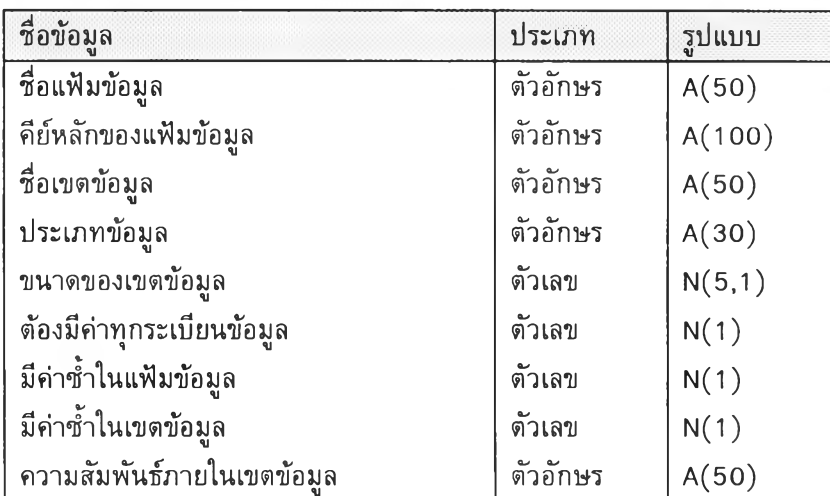

**ตารางที่ 3.1 แสดงรายละเอียดการของข้อมูลเข้าของ CFDTool**

**และกำหนดความหมายและของชื่อข้อมูลเข้าแต่ละชื่อไว้ดังนี้**

**ชื่อแฟ้มข้อมูล หมายถึง ชื่อแฟ้มข้อมูลในระบบงานเดิม**

**คีย์หลักของแฟ้มข้อมูล หมายถึง เขตข้อมูลหรือกลุ่มของเขตข้อมูลที่สามารถแยกแต่ละระเบียน ข้อมูลในแฟ้มข้อมูลออกจากกัน**

**ชื่อเขตข้อมูล หมายถึง ชื่อเขตข้อมูลที่เป็นองค์ประกอบของแฟ้มข้อมูล**

**ประเภทข้อมูล บอกให้ทราบว่า เขตข้อมูลที่กำลังพิจารณาเป็นข้อมูลประเภทอะไร**

**ขนาด หมายถึง ความกว้างของข้อมูลในเขตข้อมูล**

**ต้องมีค่าทุกระเบียนข้อมูล หมายถึงการระบุให้ทราบว่าในแฟ้มข้อมูลที่กำลังพิจารณายู่นี้ต้องมี ค่าทุกระเบียนหรือไม่**

**มีค่าซํ้าในแฟ้มข้อมูล หมายถึงการระบุว่าสำคัญเขตข้อมูลนี้ในแฟ้มข้อมูลนี้มีค่าของข้อมูลชํ้า กันได้หรือไม่**

**มีค่า**ช้า**ในเขต**ข้อมูล **หมายถึง ในหนึ่งระเบียนข้อมูลเขตข้อมูลนี้มีค่ามากกว่าหนึ่งค่าหรือไม่ ความสัมพันธ์ภายในเขตข้อมูล เป็นการระบุให้ทราบว่ าเขตข้อมูลที่กำลังพิจารณาอยู่มาอยู่ใน แฟ้มข้อมูลนี้เพราะมีความสัมพันธ์กับเขตข้อมูล หรือกลุ่มของเขตข้อมูลใด**

> **3. รูปแบบของผลลัพธ์ ผลลัพธ์ของ CFDTool ประกอบด้วย**

> > **3.1 โมเดลฐานข้อมูล สำหรับระบบการจัดการฐานข้อมูลที่ผู้ใช้มี**

**3.2 ภาษาเอสคิวแอล เก็บเป็นข้อความเป็นบรรทัด ๆ โดยมีความยาวบรรทัดละ ไม่เกิน 80 คัวอักษร คัวอย่างเช่น**

> CREATE TABLE TAB ( TAB\_N NUMBER NOT NULL, **TAB\_M CHAR(50), TAB\_RELA\_T CHAR(50) )**

**3.3 สกีมา มีรูปแบบเป็นแบบเดียวกับภาษาเอสคิวแอล คือ เป็นบรรทัดข้อความ ที่มีความยาวไม่เกิน 80 คัวอักษร ตัวอย่างเช่น**

**TAB = (TAB N.TAB M,TAB\_RELA\_T)**

**4. การกำหนดฟังก์ชันเพื่อการทำงาน**

**การกำหนดฟังก์ชันของ CFDTool เป็นเพียงการกำหนดฟังก์ชันหลักที่ต้องมี โดยสามารถแบ่ง การทำงานของ CFDTool ออกเป็น 3 ส่วน ดังนี้ คือ**

**1 ส่วนของการรวบรวมข้อมูลจากระบบงานเดิม**

**2 ส่วนของการเปลี่ยนข้อมูลจากระบบงานเดิมเป็นโมเดลข้อมูล**

**3. ส่วนการสร้างตารางข้อมูลในฐานข้อมูล**

**สำหรับฟังก์ชันหลักในการทำงานของส่วนที่ 1 ส่วนที่ 2 และส่วนที่ 3 แสดงไว่ในตารางที่ 3.2 ตารางที่ 3.3 และตารางที่ 3.4 ตามลำดับ**

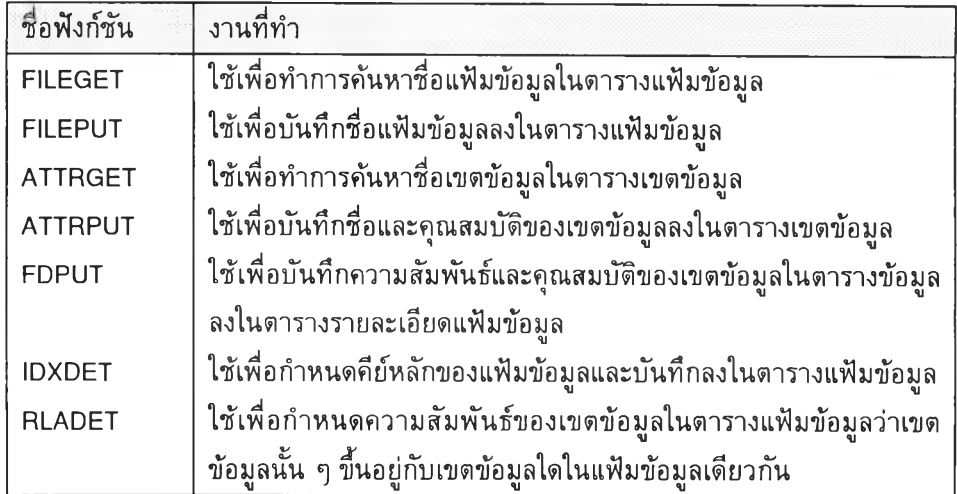

**ตารางที่ 3.2 แสดงรายละเอียดของฟังก์ชันใน ส่วนที่ 1 การรวบรวมข้อมูลจากระบบงานเดิม**

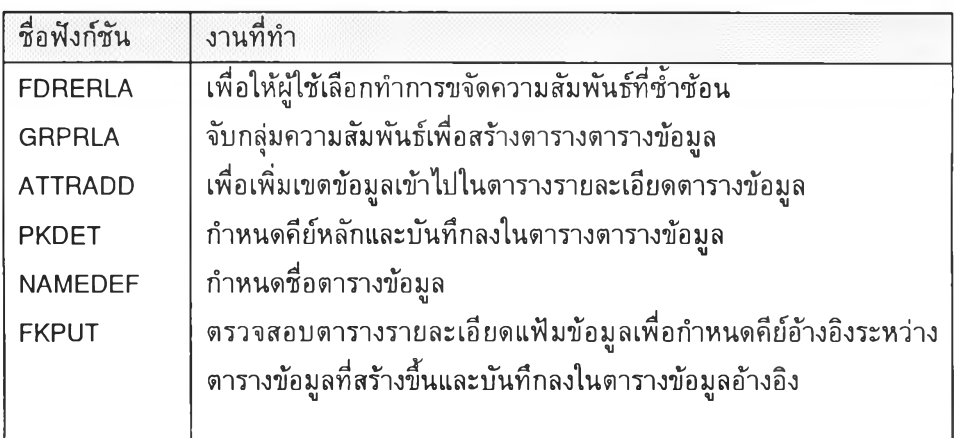

**ตารางที่ 3.3 แสดงรายละเอียดของฟังก์ชันส่วนที่ 2 การเปลี่ยนข้อมูลเดิมเป็นโมเดลฐานข้อมูล**

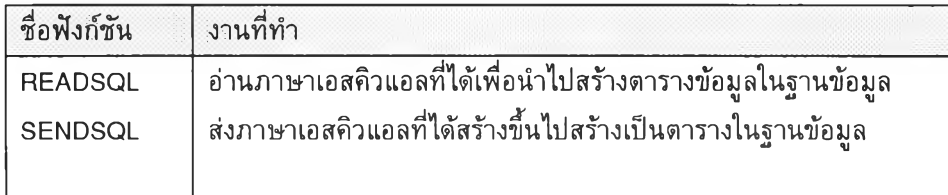

**ตารางที่ 3.4 แสดงรายละเอียดของฟังก์ชันส่วนที่ 3 การสร้างตารางข้อมูลในฐานข้อมูล**

**โดยสามารถแสดงภาพสรุปของขั้นตอนการทำงานได้ตังรูปที่ 3.2 รูปที่ 3.3 และรูปที่ 3.4**

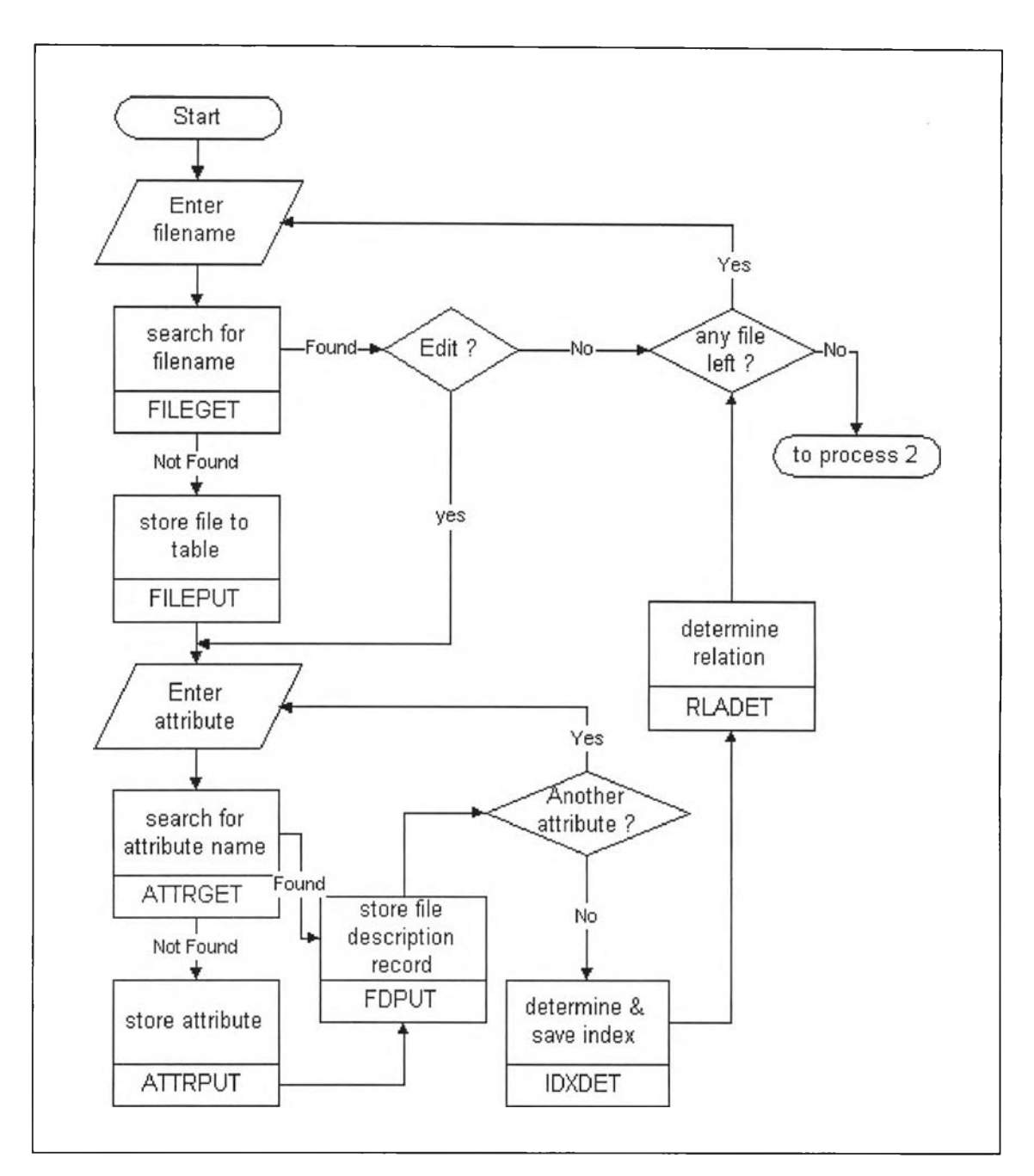

**ูปที่ 3.2 สรุปการทำงานในส่วนที่ 1 ของ CFDTool**

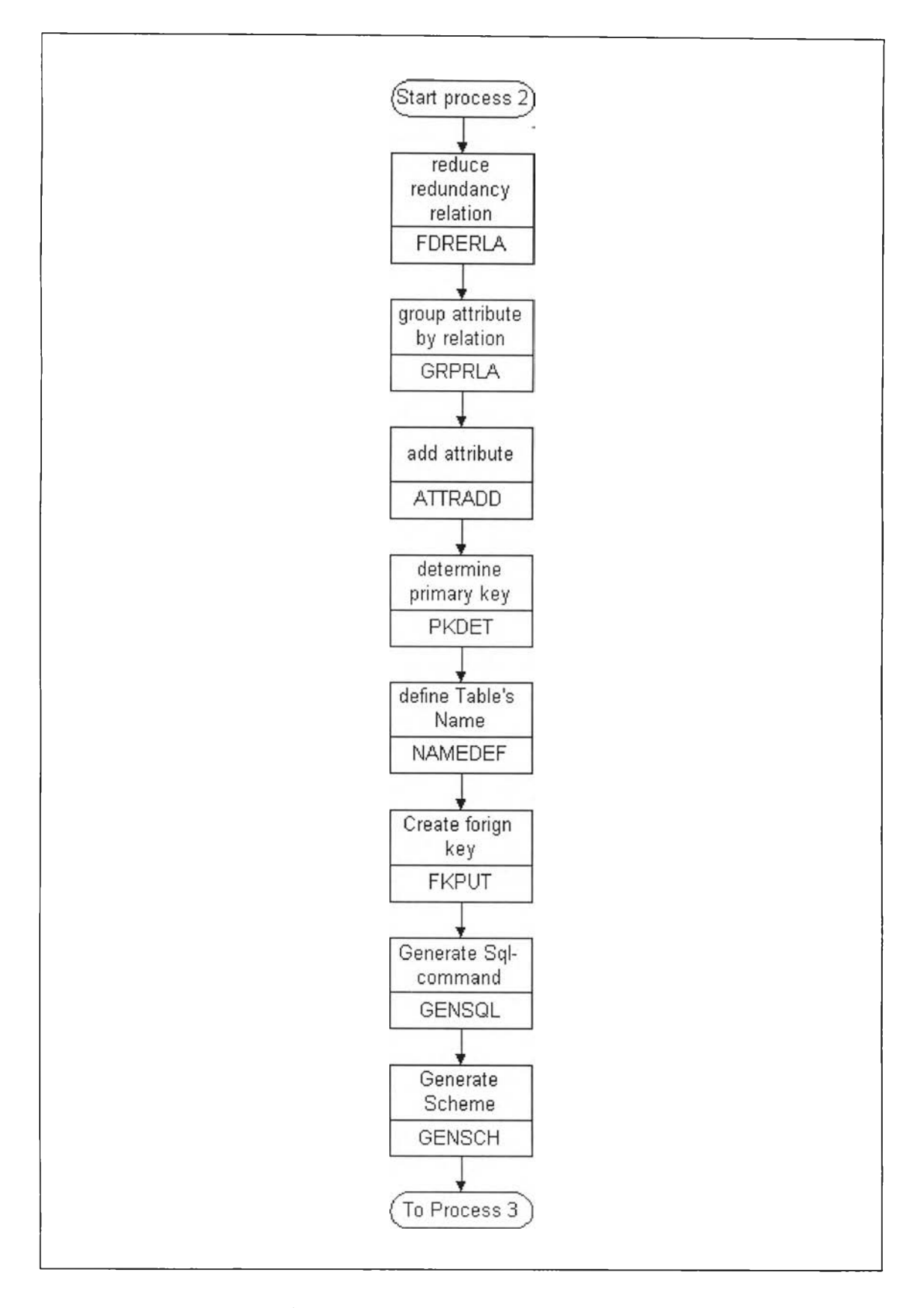

**ุปที่ 3.3 สรุปการทำงานในส่วนที่ 2 ของ CFDTool**

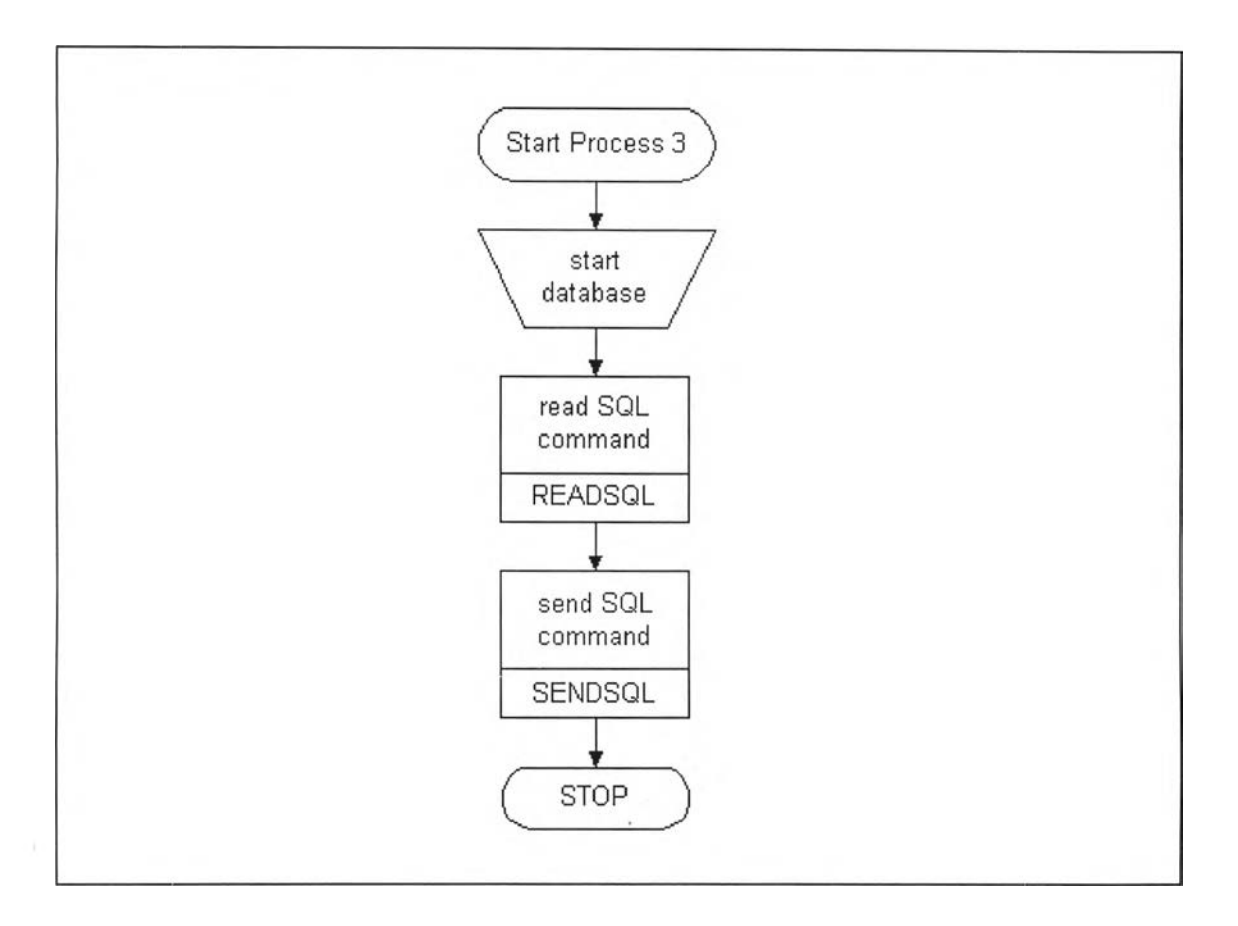

**ูปที่ 3.4 สรุปการทำงานในส่วนที่ 3 ของ CFDTool**

#### **ระบุโครงสร้างของข้อมูล**

**ขั้นตอนที่ 2 ของการออกแบบคือการระบุโครงสร้างของข้อมูลที่ใช้ใน CFDTool ทั้ง 3 ส่วน โดยมีโครงสร้างของข้อมูลที่ประกอบด้วย พื้นที่ และตาราง(ในที่นี้ตารางหมายถึง พื้นที่ที่ใช้ในการรวบรวม ข้อมูลไม่ได้หมายถึงตารางข้อมูลที่อยู่ในโมเดลข้อมูล) ด้งนี้**

**ส่วนที่ 1 มีโครงสร้างของข้อมูลด้งนี้**

**1. ส่วนของข้อมูลนำเข้า (input area)tป็นข้อมูลเกี่ยวกับโครงสร้างแฟ้มข้อมู ลใน**

**ระบบงานเดิม**

**2. ตารางแฟ้มข้อมูล (file table หรือ File) ใช้เพื่อเก็บรายซื่อของแฟ้มข้อมูลและ รายการเขตข้อมูลที่ประกอบเป็นคีย์หลักของแฟ้มข้อมูลนั้นในระบบงานเดิม**

**3. ตารางเขตข้อมูล (attribute table หรือ Attribute) ใช้เพื่อเก็บชื่อเขตข้อมูล และ รายละเอียดของเขตข้อมูลต่าง ๆ**

**4. ตารางรายละเอียดแฟ้มข้อมูล (file description table หรือ FileDesc) ใช้เก็บ รายละเอียดเกี่ยวกับแฟ้มข้อมูลว่า ในแฟ้มข้อมูลต่าง ๆ มีเขตข้อมูลใด เป็นองค์ประกอบอยู่บ้าง**

**ส่วนที่ 2 มีโครงสร้างของข้อมูลด้งนี้**

**1. ตารางแฟ้มข้อมูลจากส่วนที่ 1**

**2. ตารางเขตข้อมูล จากส่วนที่ 1**

**3. ตารางรายละเอียดแฟ้มข้อมูล จากส่วนที่ 1**

**4. ตารางตารางข้อมูล (model's table table หรือ Table) เป็นตารางที่ใช้เก็บ ข้อมูลของตารางข้อมูลใหม่ในโมเดลฐานข้อมูลที่ต้องสร้างขึ้น**

**5. ตารางรายละเอียดตารางข้อมูล (model's table description table หรือ TableDesc) เป็นตารางที่ใช้รายละเอียดของเขตข้อมูลต่าง ๆ ในตารางข้อมูลใหม่ที่ต้องการสร้างขึ้น**

ธ. **ตารางคีย์อ้างอิง (reference key table หรือ TRelation) เป็นตาราง**ที่**เก็บความ สัมพันธ์ระหว่างตารางข้อมูลในโมเดลที่ได้สร้างขึ้น**

**7. พื้นที่เก็บภาษาเอสคิวแอล (sql area) เป็นพื้นที่ที่ใช้เก็บภาษาเอสคิวแอลที่ไต้ มาจากการสร้างโมเดลฐานข้อมูล**

**8. พื้นทีเก็บสกีมา (schema area) เป็นพื้นที่ที่ใช้เก็บ สกีมา ที่ไต้มาจากการสร้าง โมเดลฐานข้อมูล**

**ส่วนที่ 3 มีโครงสร้างของข้อมูลดังนี้**

**1.พื้นที่เก็บภาษาเอสคิวแอล ที่ไต้จากส่วนที่ 2**

**และสามารถแสดงภาพสรุปของโครงสร้างและการใช้งานโครงสร้างข้อมูลไต้ดังรูปที่ 3.5**

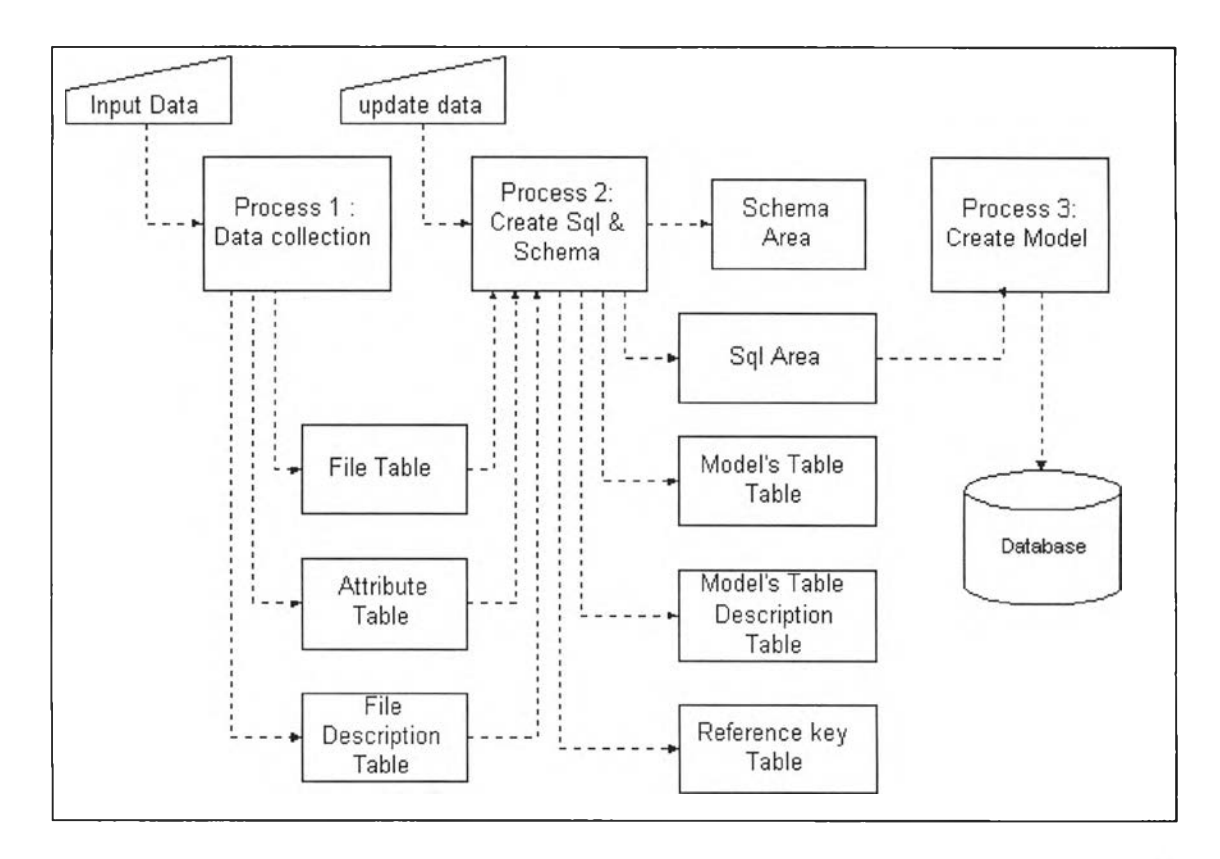

**รูปที่ 3.5 สรุปการใช้งานโครงสร้างของข้อมูลในเครื่องมีอที่พัฒนาขึ้น**

## **กำหนดรูปแบบโครงสร้างข้อมูล**

**รูปแบบของโครงสร้างข้อมูลทั้ง 3 ส่วน ได้ทำการกำหนดไว้ดังนี้**

**1. ตารางแฟ้มข้อมูล (file table หรือ File) ใช้เก็บ ชื่อแฟ้มข้อมูลทั้งหมด และ ดัชนีหลักของ แต่ละแฟ้มข้อมูลในระบบงานเดิม โดยมีรูปแบบการเก็บข้อมูลของโครงสร้างข้อมูล มีดังนี้**

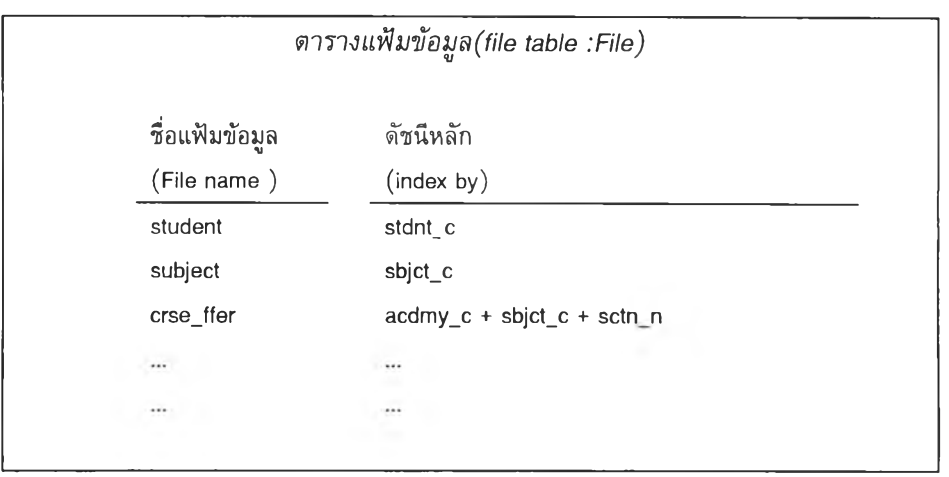

**รูปที่ 3.6 แสดงรูปแบบของโครงสร้างตารางแฟ้มข้อมูล**

**2. ตารางเขตข้อมูล (attribute table หรือ Attribute) ใช้เก็บ ชื่อเขตข้อมูลพร้อมคุณสมบัติพื้น ฐานทั้งหมดในระบบงานเดิม รายละเอียดและตัวอย่างของการเก็บข้อมูลแสดงดังรูปที่ 3.7**

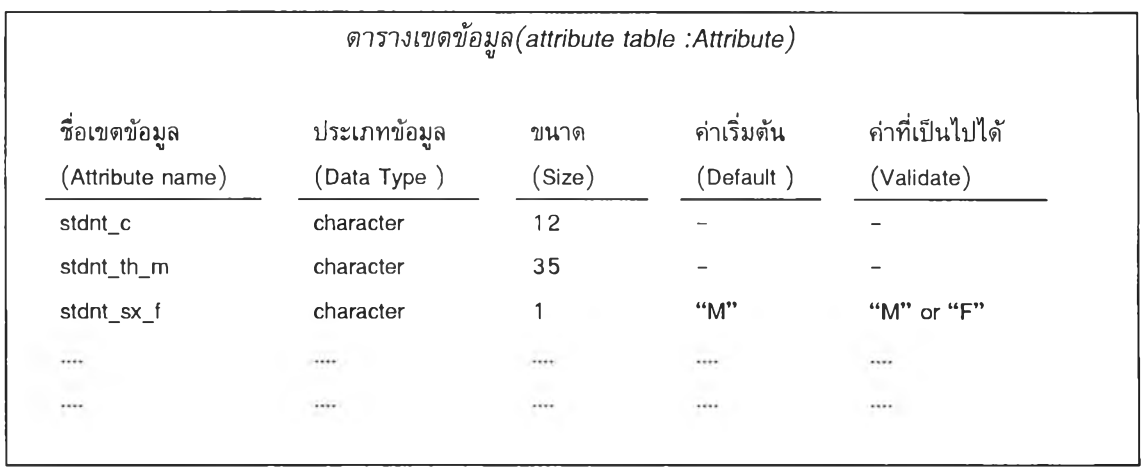

**รปที่ 3.7 แสดงรปแบบของโครงสร้างตารางเขตข้อมูล**

**3. ตารางรายละเอียดแฟ้มข้อมูล (file description table หรือ FileDesc) ใช้เก็บข้อมูลเกี่ยวกับ แฟ้มข้อมูลว่า เขตข้อมูลใดอยู่ในแฟ้มข้อมูลใด และมีลักษณะในแฟ้มข้อมูลนั้นอย่างไร ขึ้นกับเขตข้อมูลใด ในแฟ้มข้อมูลนั้น รายละเอียดตัวอย่างการเก็บข้อมูล แสดงในรูปที่ 3.8**

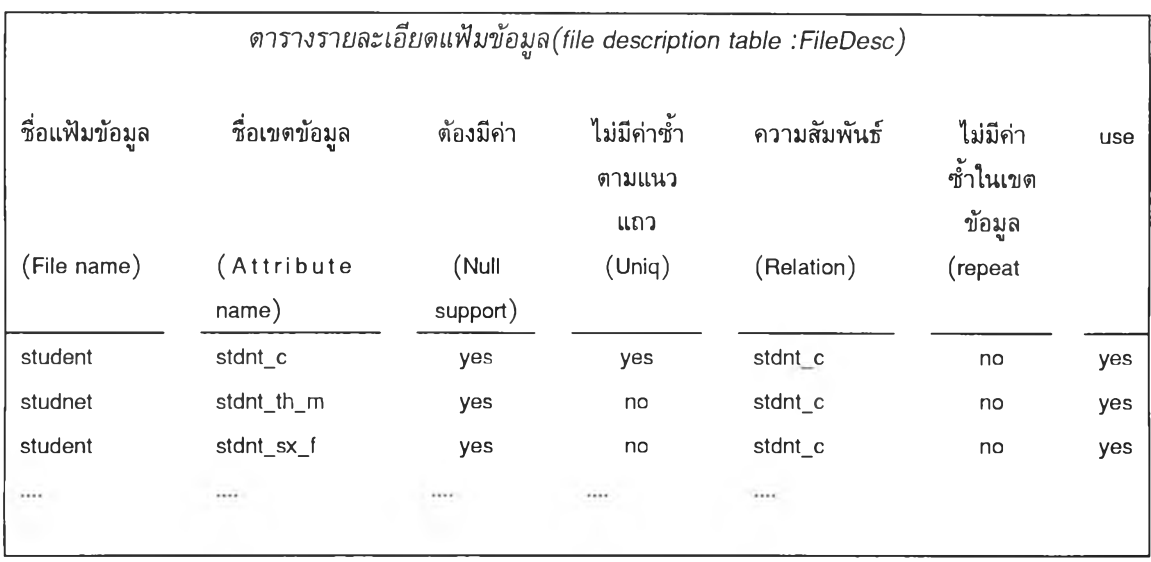

**รูปที่ 3.8 แสดงรูปแบบของโครงสร้างตารางรายละเอียดแฟ้มข้อมูล**

**4. ตารางตารางข้อมูล (model's table table หรือ Table) ใช้เก็บข้อมูลของตารางในโมเดลฐาน ข้อมูลที่สร้างขึ้น โดยมีรูปแบบของตารางข้อมูลเป็นไปตามรูปที่ 3.9**

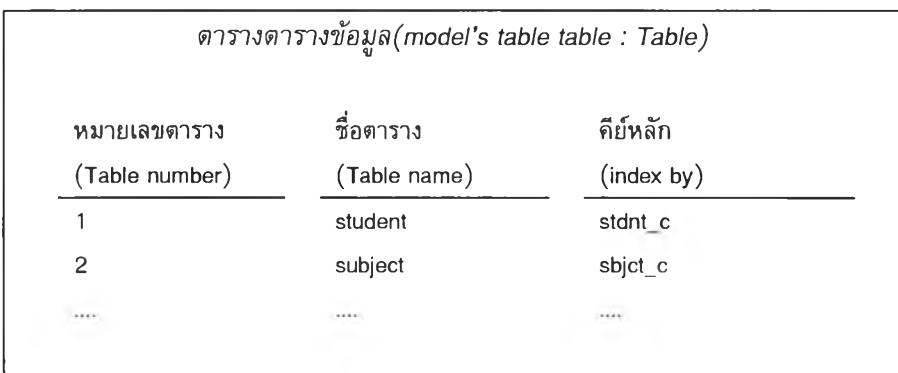

**รูปที่ 3.9 แสดงรูปแบบของโครงสร้างตารางตารางข้อมูล**

**5. ตารางรายละเอียดตารางข้อมูล (model's table description table หรือ TableDesc) ใช้เก็บ รายละเอียดของเขตข้อมูลต่าง ๆ ในตารางข้อมูลที่สร้างขึ้น โดยรายละเอียดได้มาจากการนำข้อมูลจาก ตารางแฟ้มข้อมูลมาเพิ่มตามความเหมาะสม สำหรับรูปแบบการเก็บข้อมูลเป็นไปตามรูปที่ 3.1 0**

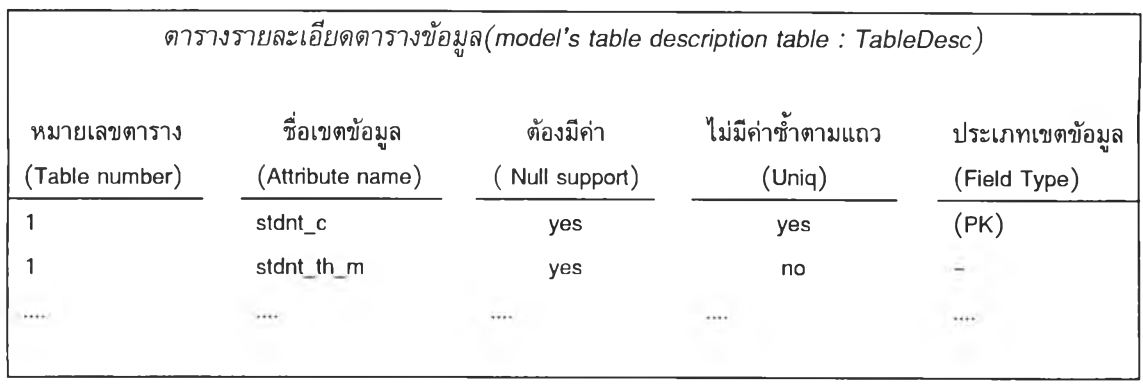

**รูปที่ 3.10 แสดงรูปแบบของโครงสร้างตารางรายละเอียดตารางข้อมูล**

**ธ. ตารางคีย์อ้างอิง (reference key table หรือ Trelation) เก็บความสัมพันธ์ระหว่างตาราง ข้อมูลในโมเดลที่ได้สร้างขึ้น โดยตารางนี้สามารถบอกให้ทราบได้ว่าในตารางข้อมูลที่สร้างขึ้นนั้นมีตาราง ใดสัมพันธ์กับตารางใด โดยใช้เขตข้อมูลใดเป็นตัวอ้างอิง รายละเอียดตังแสดงในรูปที่ 3.11 ต่อไปนี้**

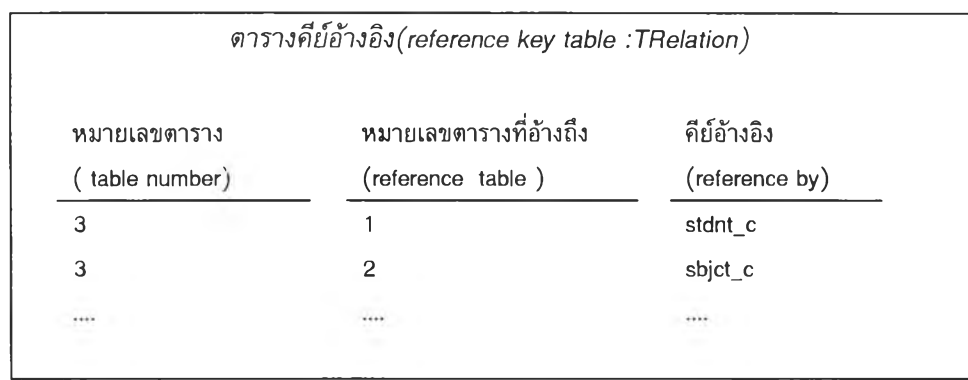

**รูปที่ 3.11 แสดงรูปแบบของโครงสร้างตารางคีย์อ้างอิง**

**7. พื้นที่ภาษาเอสคิวแอล ใช้เก็บภาษาเอสคิวแอลที่ CFDTool สร้าง โดยคำสั่งที่สร้างออกมา จากเครื่องมือจะเป็นคำสั่ง CREATE ที่ใช้ส์าหรับสร้างตารางข้อมูลในซอฟต์แวร์บริหารฐานข้อมูล 8. พื้นที่สกีมา ใช้เก็บสกีมาที่ถูกสร้างออกมาจาก CFDTool โดย สกีมาเป็นรูปแบบที่ใช้อธิบาย ตารางข้อมูลที่สร้างขึ้น ตามที่ได้กล่าวไร้ในบทที่ 2**

**ระบุอ้ลกอริทึม**

**สำหรับอ้ลกอริทึมที่ใซ้ในเครื่องมือสามารถดำเนินการได้ตังรูปที่ 3.12 รูปที่ 3.13 และรูปที่ 3.14 ตามลำตับการทำงานในส่วนที่ 1 ส่วนที่ 2 และส่วนที่ 3**

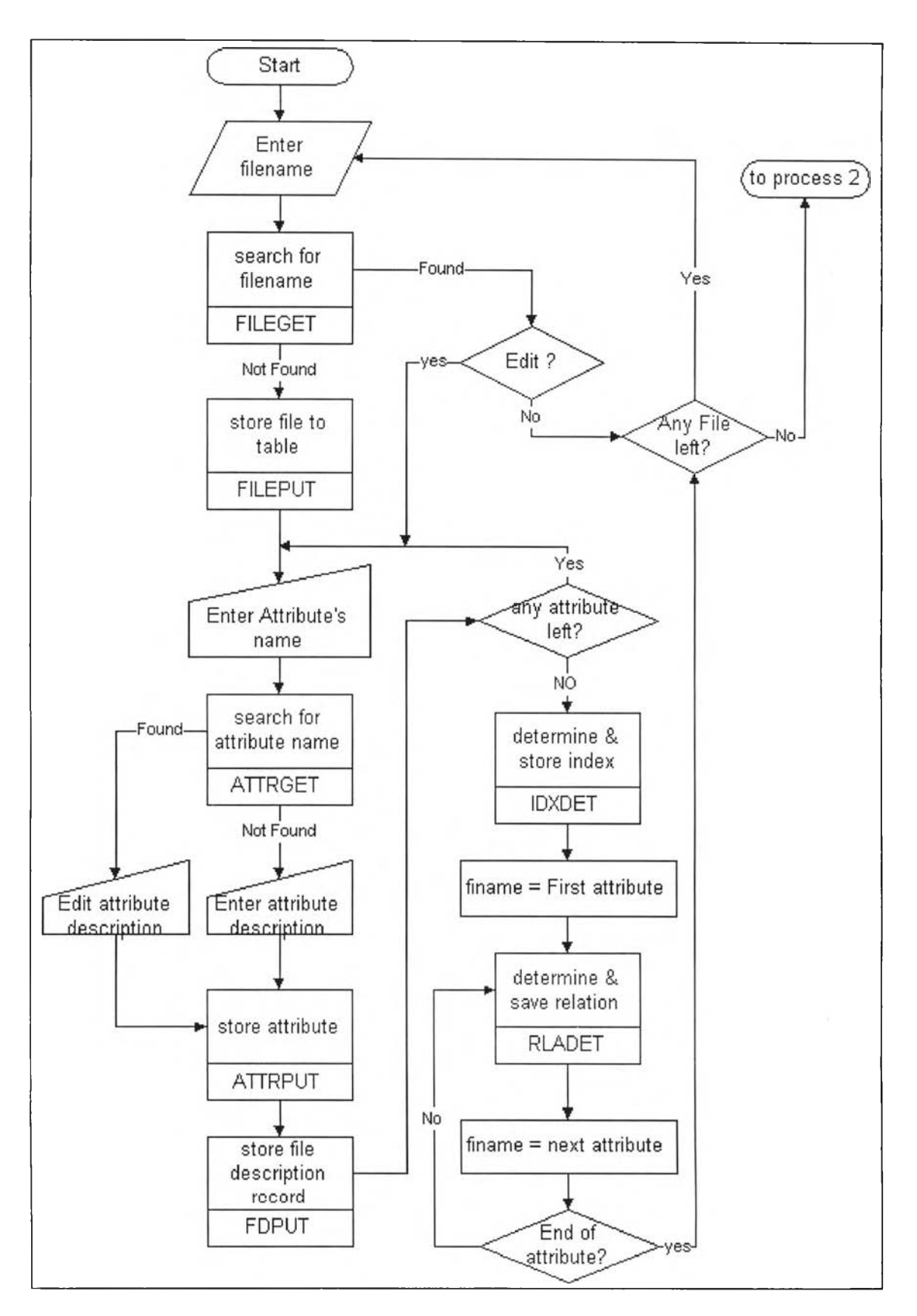

ปที่ 3.12 แสดงอัลกอลิทึมของการทำงานส่วนที่ 1 ของ CFDTool

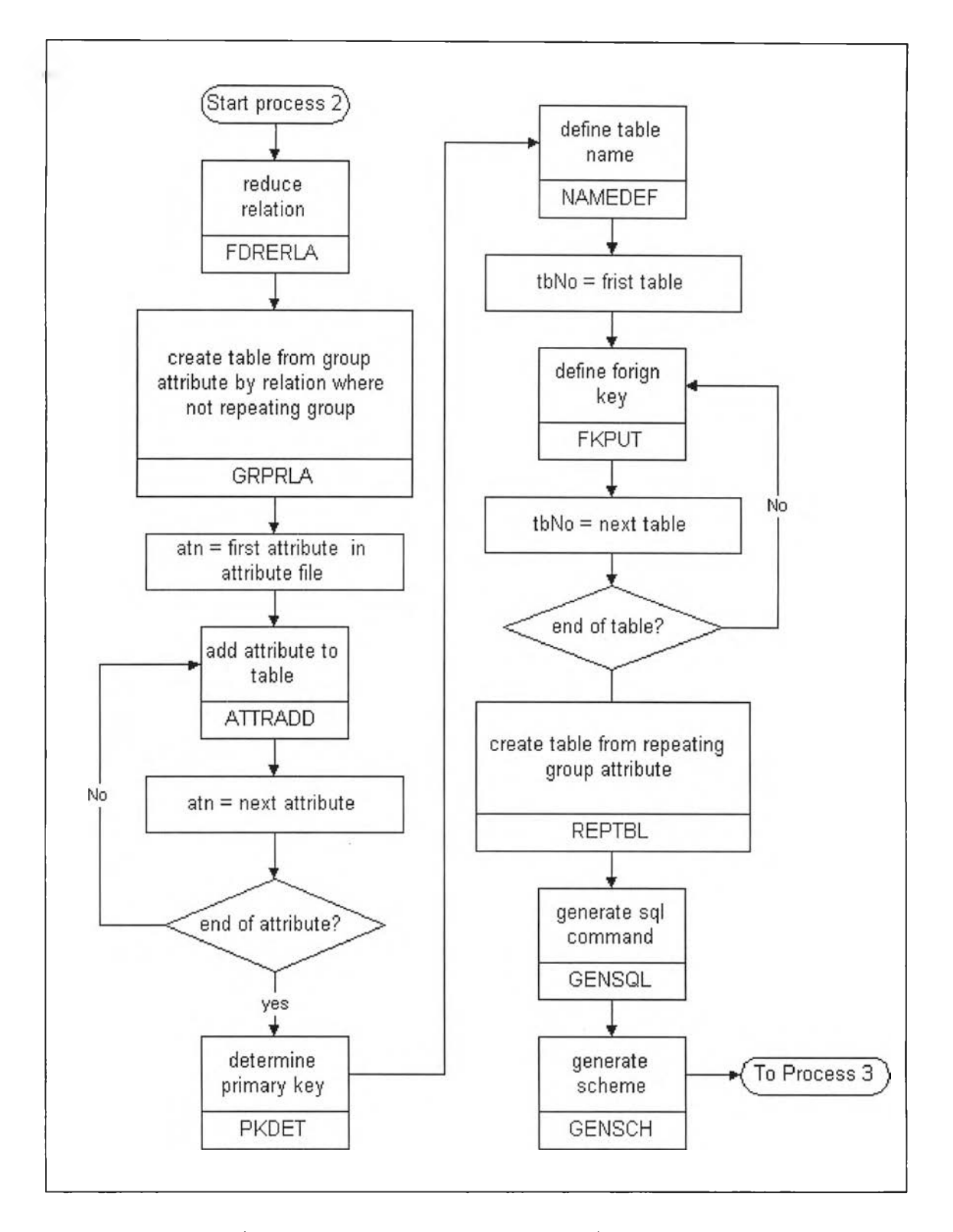

**ูปที่ 3.13 แสดงอัลกอลิทึมของการทำงานส่วนที่ 2 ของ CFDTool**

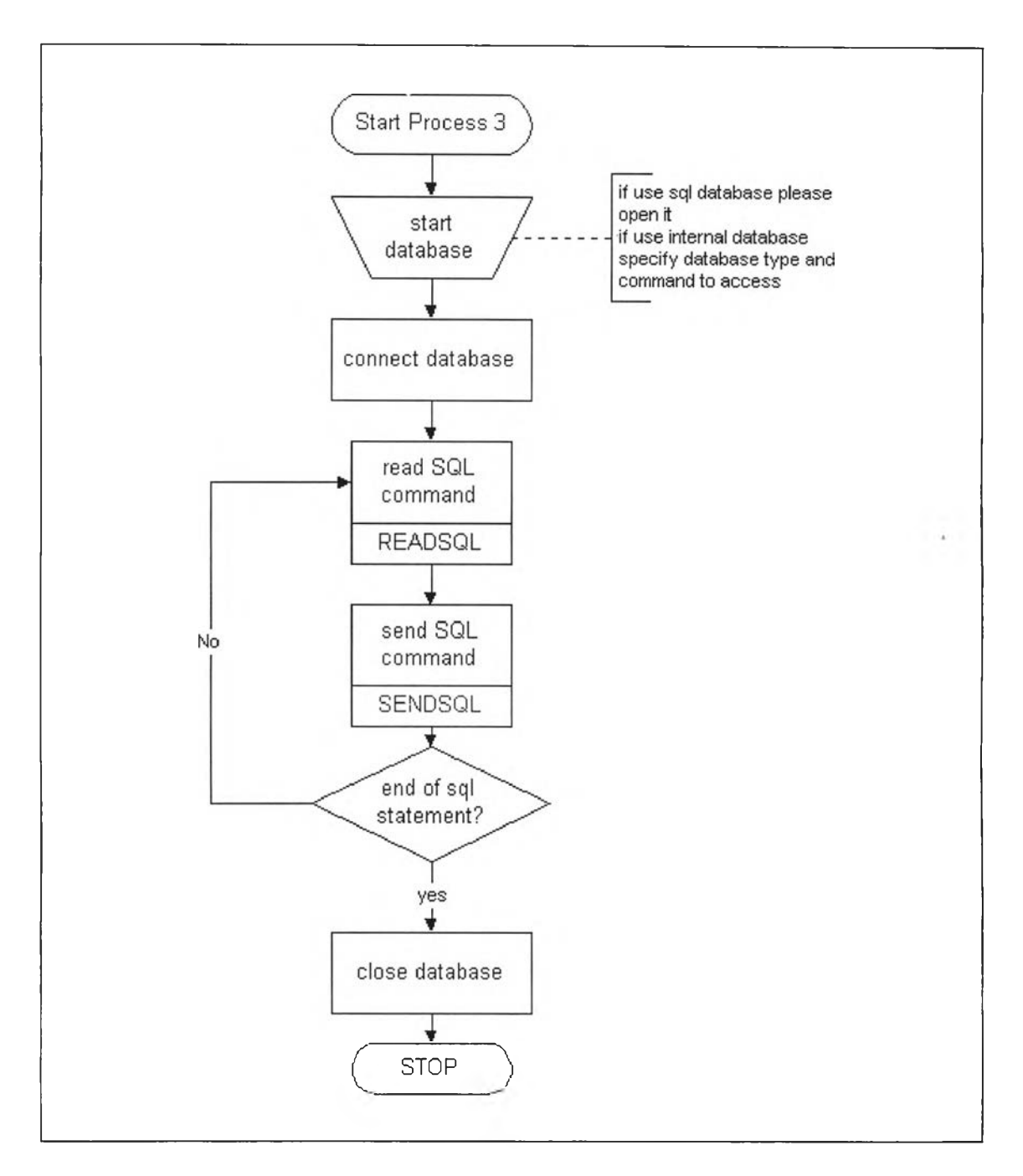

**รูปที่ 3.14 แสดงอัลกอสิทึมของการทำงานส่วนที่ 3 ของ CFDTool**

# **ตรวจสอบเพื่อกำหนดโมตูล**

**จากการตรวจสอบอัลกอริทึมใน รูปที่ 3.12 รูปที่ 3.13 และรูปแบบที่ 3.14 สามารถกำหนด โมดูลที่ทำงานได้ดังต่อไปนี้**

 $\sim$ 

# *พ ท . % พ*

1. **โมดูลในส่วนที่ 1 ได้แก่**

×

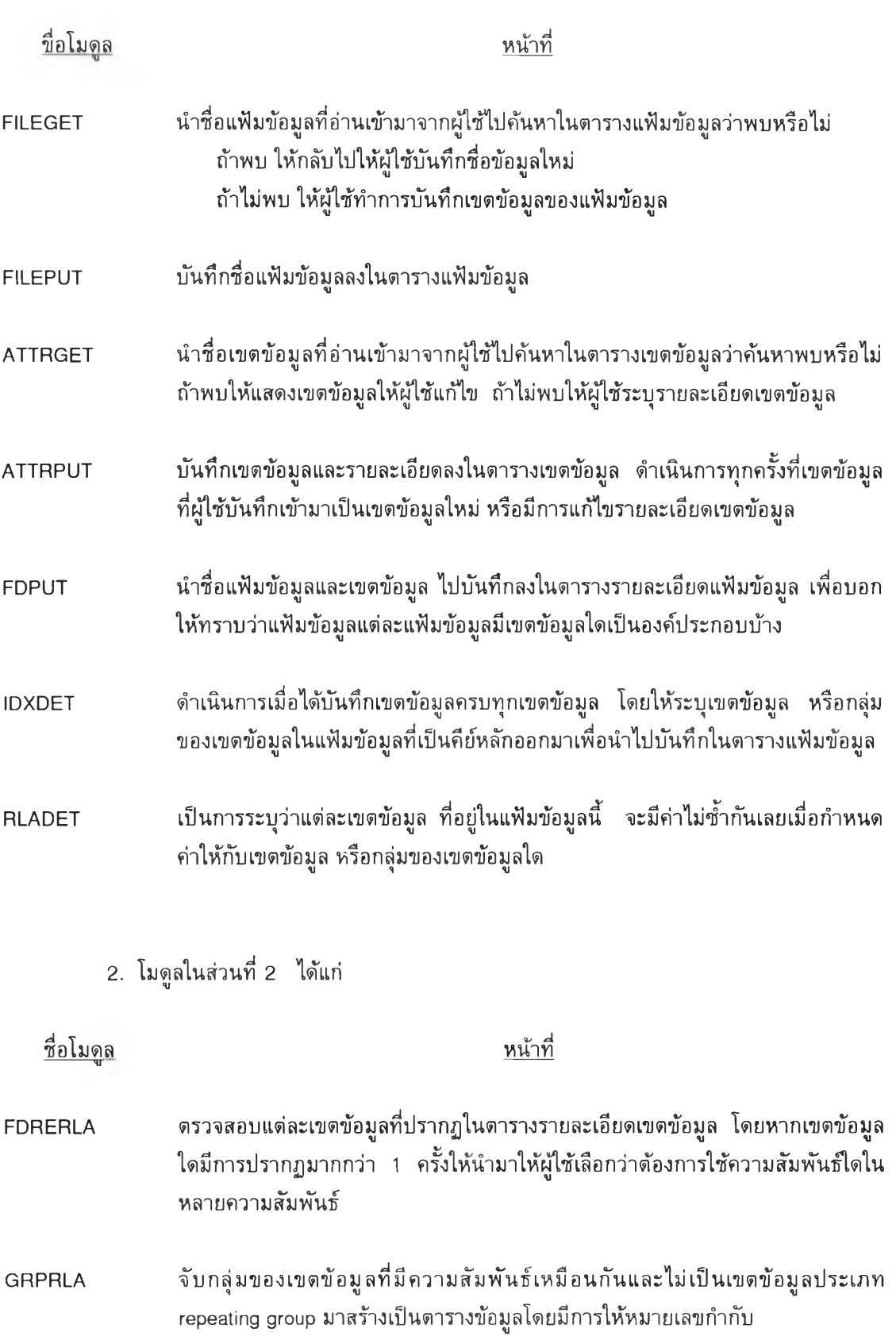

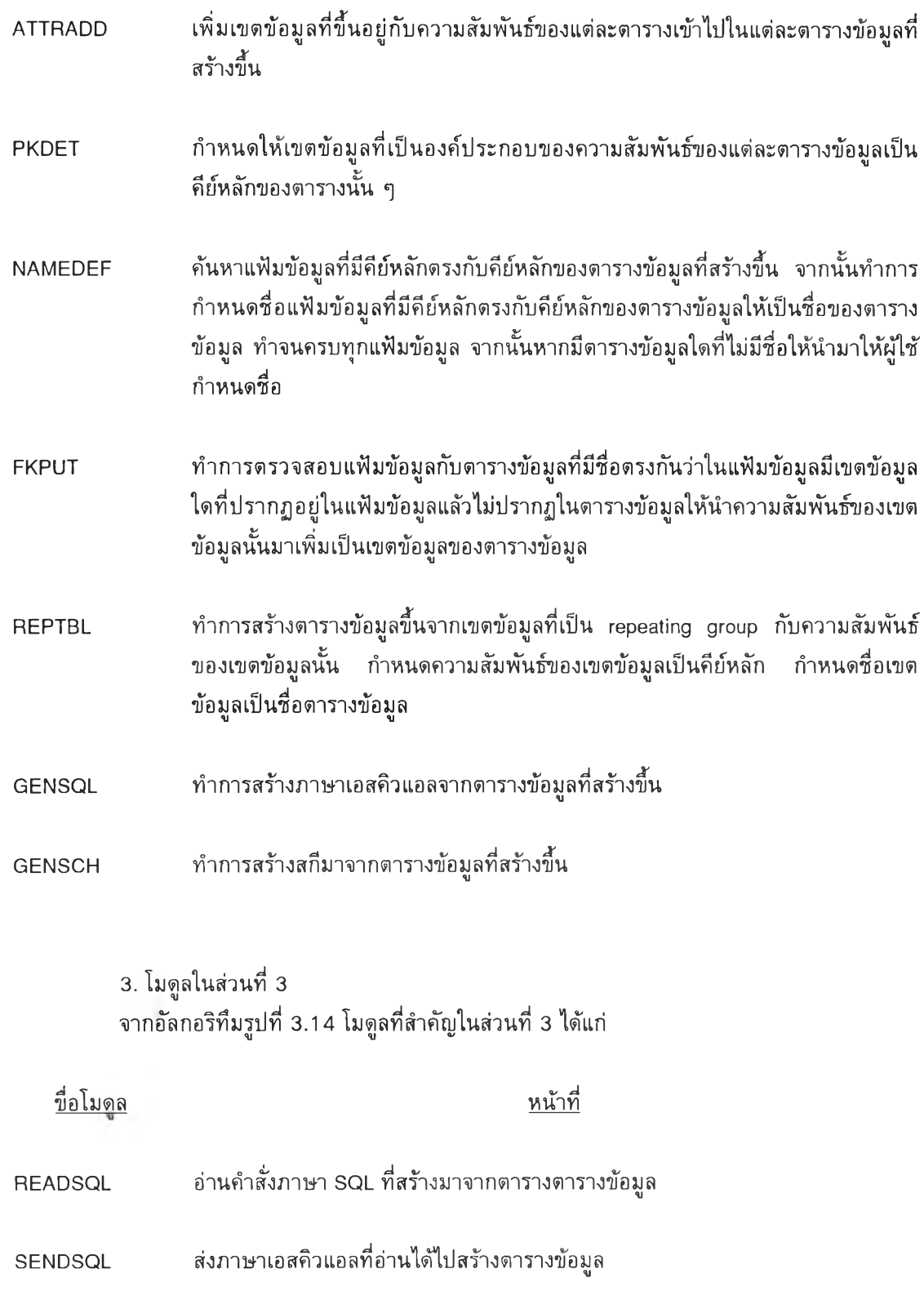

٠